## **APs et suivi des stages du BTS SIO**

Cet espace de travail est dédié aux **Ateliers de professionnalisation [AP]** et au suivi des stages. Vous y trouverez les ressources nécessaires à l'accomplissement des missions confiées dans ce cadre de travail. Pour chaque mission l'espace collaboratif permettra aux étudiants participants à une mission de produire les documents relatifs à chacun des projets.

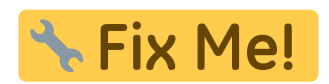

L'**ANSSI** organise une **compétition en ligne** type **capture the flag**, pour des jeunes de 14 à 26 ans ou hors catégorie. Les meilleurs joueurs seront **sélectionnés pour l'équipe de France**.

- Inscriptions : <https://cyber.gouv.fr/france-cybersecurity-challenge-2024>
- Les épreuves du dernier challenge (2019) :<https://github.com/ANSSI-FR/ctf>

Et pour vous **entrainer** à ce type de jeu, utilisez le site [root-me.org](https://www.root-me.org/) avec des petits challenges d'analyse de trame, de crypto, d'analyse de journaux, etc…. C'est plutôt sympas et les challenges sont classés par thème et repérés par niveau de difficulté.

### **Dossier Social Etudiant (DSE) :**

La campagne du Dossier Social Etudiant (DSE) s'ouvre de janvier jusqu'au 31 mai à l'adresse suivante :

<https://www.etudiant.gouv.fr/>

Le DSE doit être constitué chaque année.

[Le guide 2021 :](/lib/exe/fetch.php/guide_2021.pdf)

guide\_2021.pdf

### **Information Azure fo Students :**

Le lycée a souscrit à l'offre **Azure for Student** qui vous permet, en tant qu'étudiant et enseignant du lycée Suzanne Valadon, de disposer :

- en **téléchargement** d'outils de développement ainsi qu'un certain nombre de logiciels système et réseau ;
- de pouvoir utiliser les solutions de Cloud **Azure de Microsoft** avec un crédit de **100 \$** ;
- accéder à des ressources de **formation**.

Voici le lien d'accès à cette offre avec votre compte du lycée de la forme **nom.prenom@educ-valadon-limoges.fr** :

<https://azureforeducation.microsoft.com/devtools>

# **Ajouter une page, un fichier ou une image dans vos comptes-rendus**

### **Page**

Dans le cas d'une page votre chemin doit être formé comme suit

[[.:chemin:page]]

.:chemin:page la page sera mémorisée dans le même répertoire que votre espace de travail

## **Fichier ou image**

Dans ce cas le chemin est le suivant

```
{{.:nomImage}}
{{.:nomFichier}}
```
.:nomImage l'image sera mémorisée dans le répertoire courant de la page [celui de votre espace de travail]

Il vous faut donc modifier le chemin du fichier dans votre page car celui-ci est indiqué de façon absolu.

From: [/](#page--1-0) - **APs et stages du BTS SIO du lycée Suzanne Valadon**

Permanent link: **</doku.php/accueil>**

Last update: **2024/06/06 14:58**

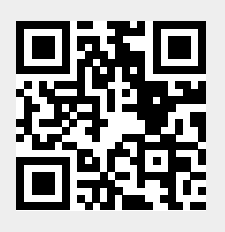